# Certificate Provisioning

## **Description**

Currently, there are a few different scenarios where difficulties may arise using Gigya products, notably within an [SSO Group,](https://developers.gigya.com/display/GD/Site+Groups+and+Single+Sign-On) due to newer browsers not allowing [3rd Party Cookies.](https://developers.gigya.com/display/GD/Blocked+Third-Party+Cookies) This document outlines how to configure an API Domain Prefix via the [Gigya Console](https://console.gigya.com/site/partners/Dashboard.aspx) so that API calls to Gigya resources will no longer be considered as **3rd Party**.

For this solution to work effectively, every site connected to the API Key needs to use a Domain Prefix with an [SSL Certificate](https://developers.gigya.com/display/GD/Obtaining+and+Setting+Up+Your+SSL+Certificate) connected to it. Whenever a new site or subdomain is added to the API key's list of **[Trusted Site URLs](https://developers.gigya.com/display/GD/Site+Setup#SiteSetup-SiteSetup-TrustedURLsTrustedSiteURLs)** on the **[Site Settings](https://console.gigya.com/Site/partners/Settings.aspx)** page of the Gigya Console, this certificate must be re-generated and domain ownership re-verified for all subdomains.

#### **Trusted Site URLs**

Include the URLs that you would like to use in this domain for login purposes (we will validate this as part of our security policy). Note that by trusting a URL, you expose your users' information to it. Please use a wildcard (\*) to indicate sub-domains, e.g. \*.domain.com, or subdirectory paths, eg. www.domain.com/site/\*, that use the same configuration. Read more

Add URL: http:// Add

The URL must be a sub domain of the current site. Per other URLs, please contact your Account Manager.

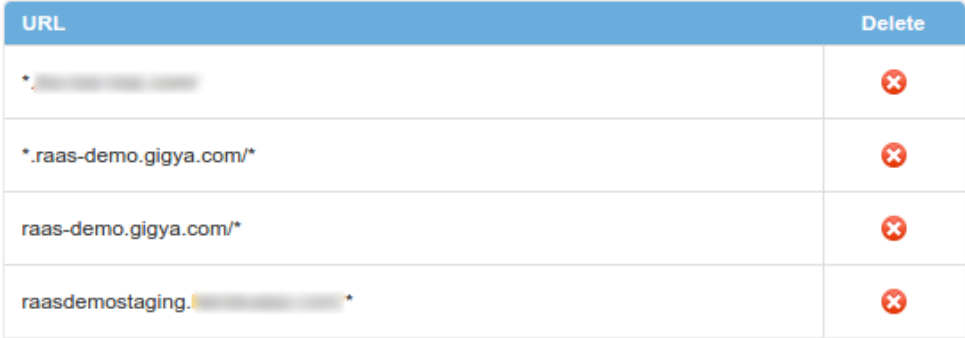

The included page could not be found. Unable to render {include}

## Important First Steps

A few things need to be completed prior to creating a Domain Prefix in the Gigya Console.

- 1. Ensure that all currently used subdomains are listed in the **Trusted Site URLs** section of the **Site** (API Key) the certificate will be created on.
- 2. Determine the **Prefix** they want to use for all of the subdomains defined in step 1, above, e.g., if thee subdomains are sub1.mysite.com, sub2.mysite.com and sub3.mysite.com; you will need to know the prefix they wish to use, i.e., <prefix>.sub1.mysite.com, <prefix>.sub2.mysite.com, and <prefix>.sub3.mysite.com.
- 3. Create [CNAME](https://developers.gigya.com/display/GD/Creating+a+CNAME+record) records for all of the new proxy URLs using the agreed upon prefix, pointing to the sslproxy that is located on the **Genera te New Certificate** page within the [Gigya Console](https://console.gigya.com/site/partners/Dashboard.aspx) and will resemble <siteID>.gigya-api.com. This must be completed **prior** to continuing.

Your Site ID can be located next to the Site's name in the main page of the Gigya Console.

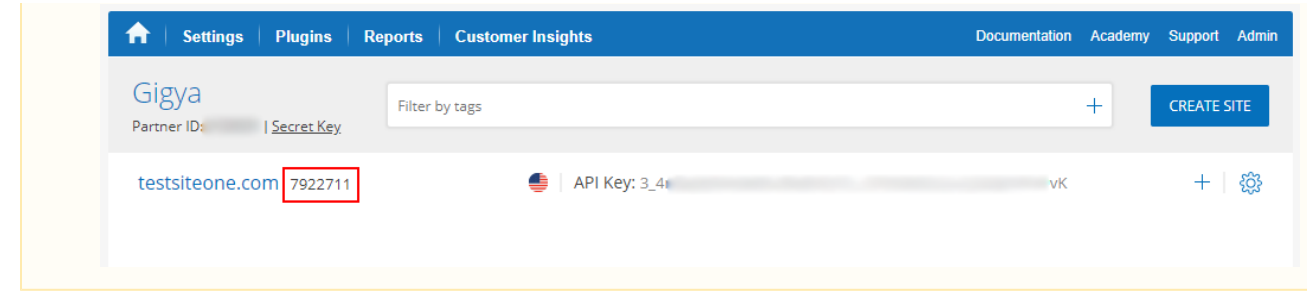

## Certificate Provisioning In The Gigya Console

First, ensure you are logged into the Gigya console.

Navigate to the Site you wish to create or modify the certificate for.

Make sure that the list of URIs within the site's [Trusted Site URLs](https://developers.gigya.com/display/GD/Site+Setup#SiteSetup-SiteSetup-TrustedURLsTrustedSiteURLs) are accurate and up to date.

Proceed to the **Certificate Provisioning** page of the Gigya Console to create a new, or modify an existing, certificate.

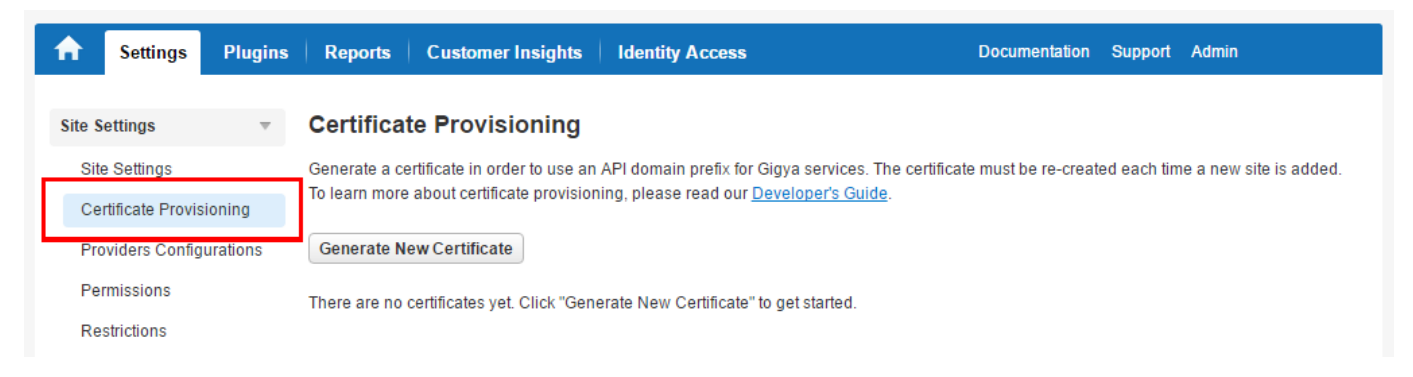

### **Generate A Certificate**

Click **Generate New Certificate**. This will open the **Generate New Certificate** screen which lists all the currently available subdomains. This page also displays the [CNAME](https://developers.gigya.com/display/GD/Creating+a+CNAME+record) that you need for creating Cname records for each proxy alias.

Enter the pre-agreed upon API domain prefix, which will be prepended to all the subdomains in the list. The resulting subdomains, including the prefix, will be the CNAME aliases used when creating CNAME records.

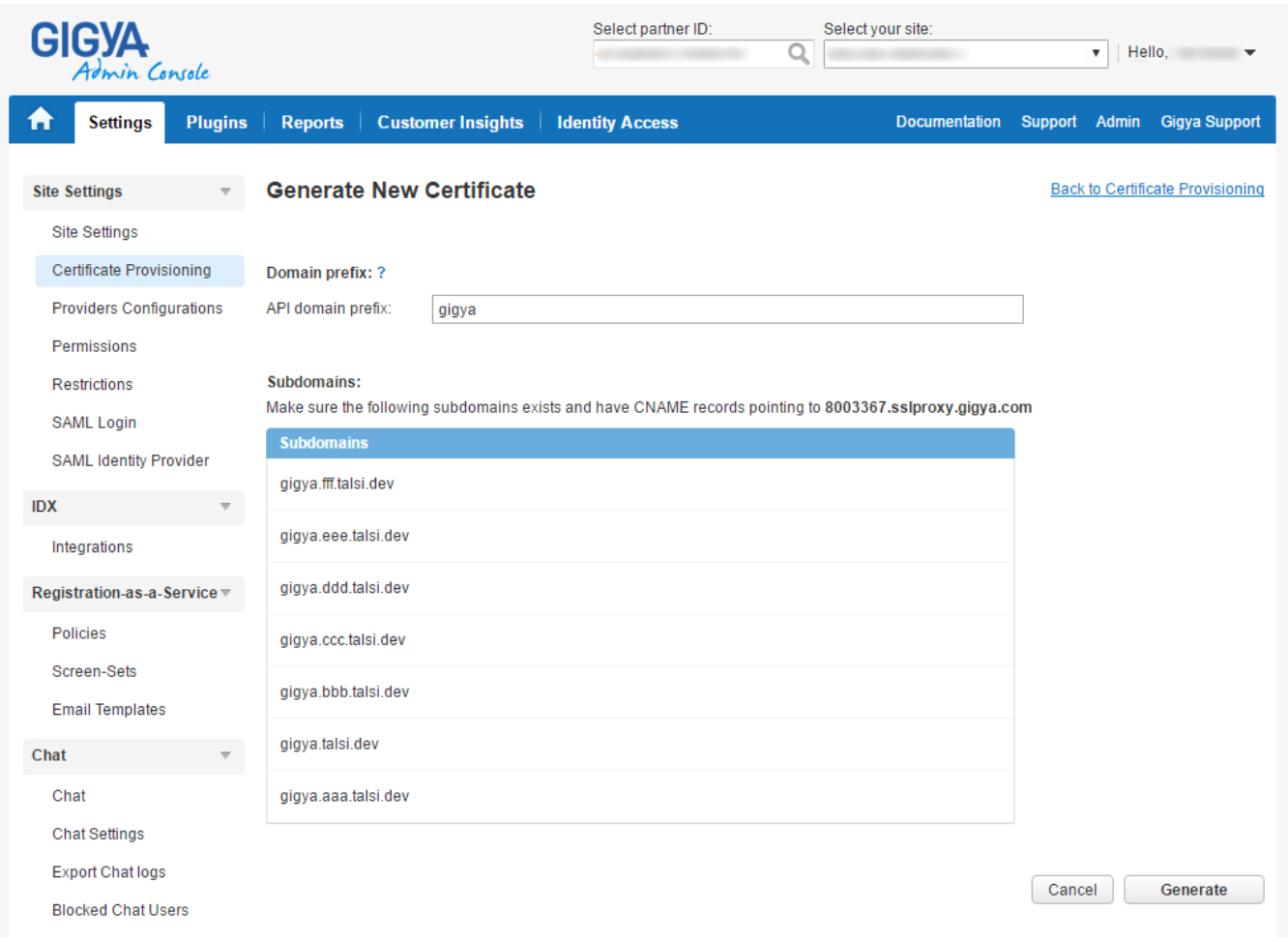

### **Complete Certificate Request**

Provided that Cname aliases have already been set up, press **Generate**.

If everything is set up correctly, you will arrive back on the **Certificate Provisioning** page and you will see under **Status** that the request is **Pendi ng** and the timestamp that the request was initiated.

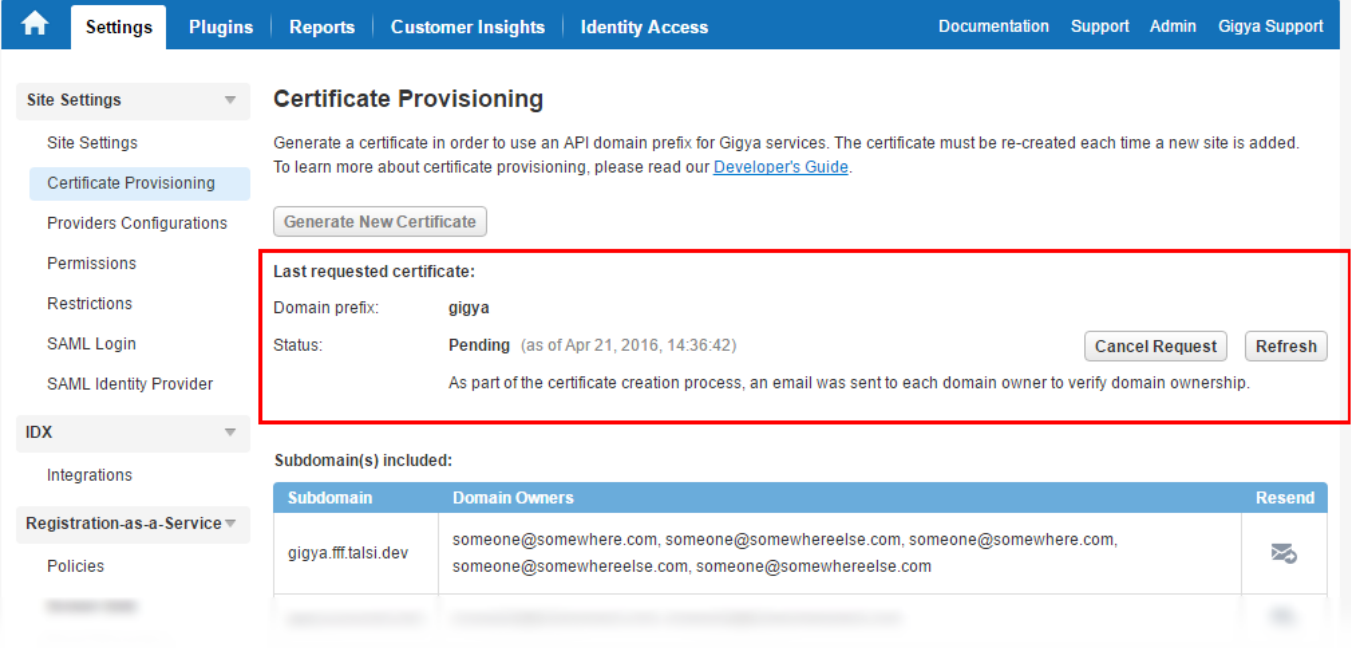

If Cname records are not yet configured or are configured incorrectly, you will receive a warning similar to the following:

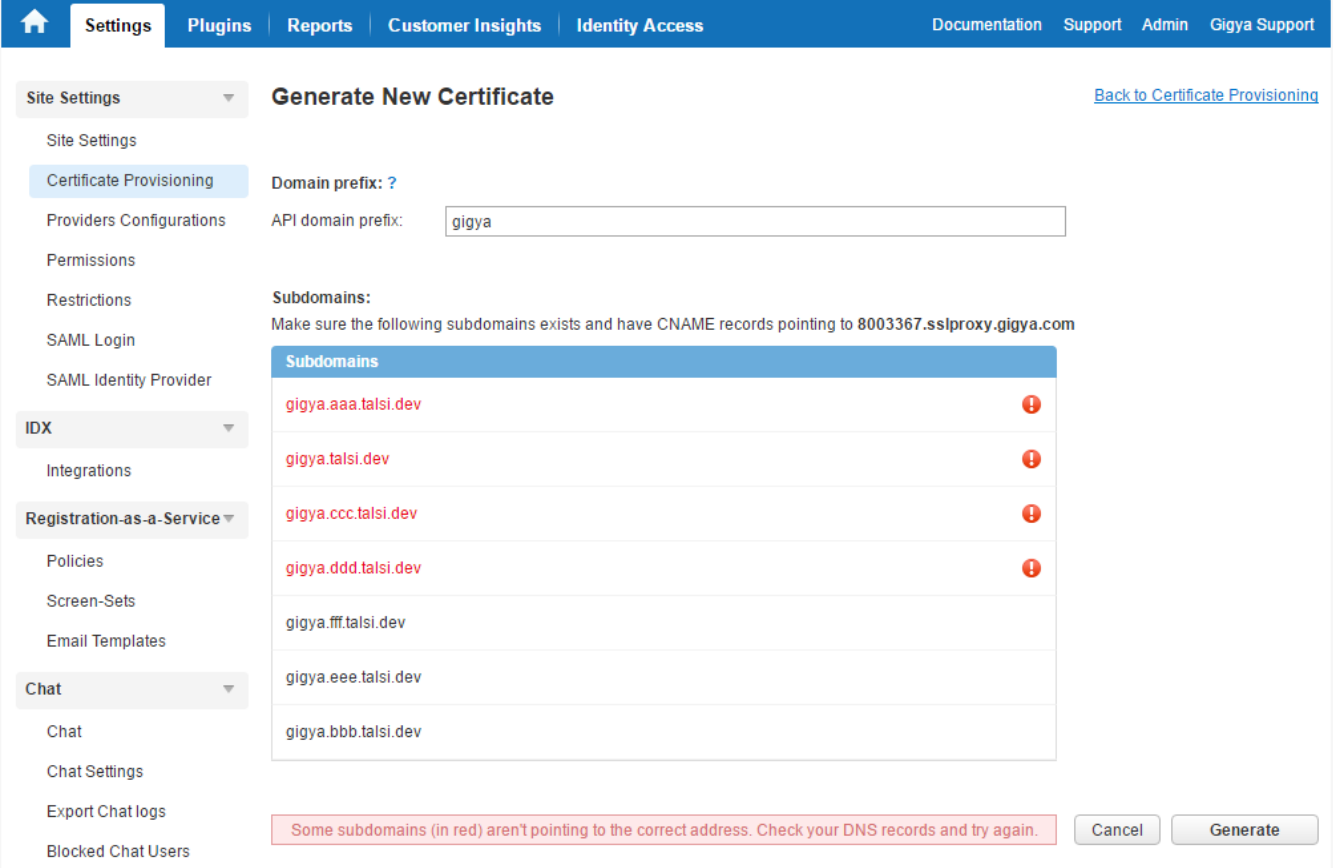

Verification emails will be sent to the following 5 addresses by default

- admin@<Your-Domain>
- administrator@<Your-Domain>
- hostmaster@<Your-Domain>
- webmaster@<Your-Domain>
- postmaster@<Your-Domain>

In addition to the above default addresses, if the whois information is publicly available, emails will also attempt to be sent to the domain's Registrant, Technical Contact, and Administrative Contact.

The verification emails will come from Amazon Certificates (no-reply[@certificates.amazon.com](http://certificates.amazon.com)) and their subject will be "Certificate approval for <Your-Domain-Name>".

For additional information, see [https://aws.amazon.com/certificate-manager/faqs/#email\\_validation.](https://aws.amazon.com/certificate-manager/faqs/#email_validation)

### **Resending Verification Emails**

If you need to resend verification emails for any of the subdomains, you can click the

➣

 icon next to the appropriate entry. Clicking **Resend** on the notification pop-up will send a new verification email to all addresses for that subdomain.

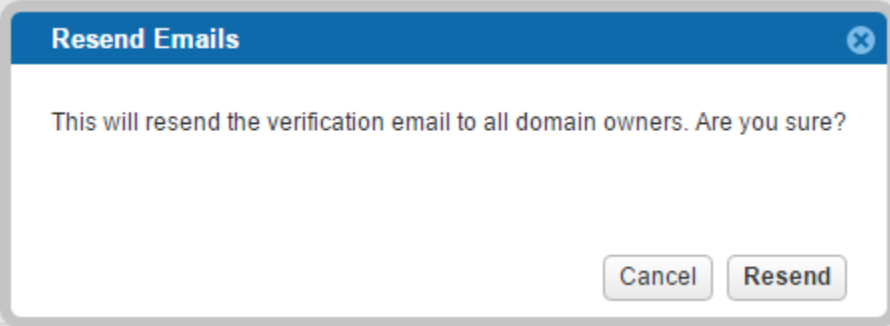

#### **Certificate Failure**

If certificate creation failed you will see it noted on the **Certificate Provisioning** page, along with the reason it did not complete.

#### **Certificate Provisioning**

Generate a certificate in order to use an API domain prefix for Gigya services. The certificate must be re-created each time a new site is added. To learn more about certificate provisioning, please read our Developer's Guide.

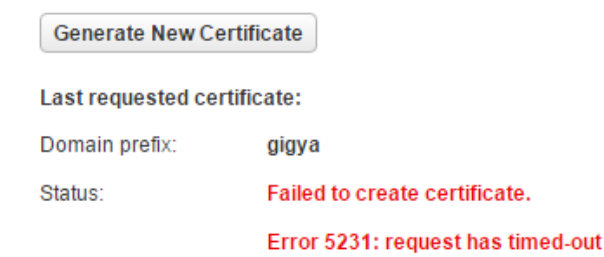

# Finalizing The Certificate

Once the certificate is created and active, you must then add the **Prefix** to the [Site Settings](https://console.gigya.com/Site/partners/Settings.aspx) page of the client's [Gigya Console](http://developers.gigya.com/https).

#### **Additional Share URLs**

In addition to the URLs provided above, include the URLs that you would like to use in this domain for sharing purposes (we will validate this as part of our security policy). Note that using an untrusted sharing domain, will cancel the share action. Please use a wildcard (\*) to indicate sub-domains, e.g. \*.domain.com, or subdirectory paths, eg. www.domain.com/site/\*, that use the same. Read more

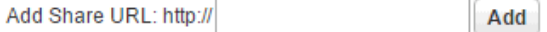

#### **Domain Alias (CNAME)**

Some social networks require a sub domain to which to make callbacks. We highly recommend specifying a sub domain in your site and defining a CNAME entry in your DNS server that maps the sub domain to socialize.gigya.com. Read more

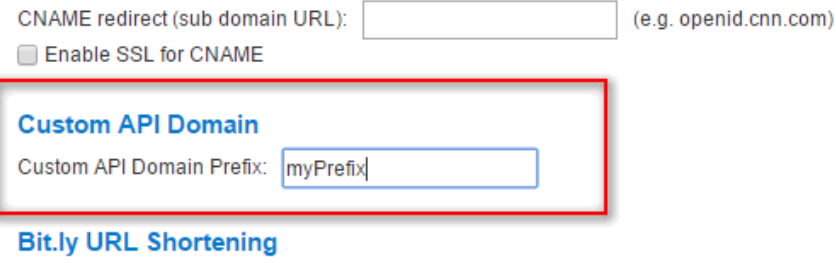

Enable Bit.ly Shortening?

Be sure to press the **Save Settings** button at the bottom right of the **Site Settings** page.

Setup of the **SSL Certificate** is now complete.